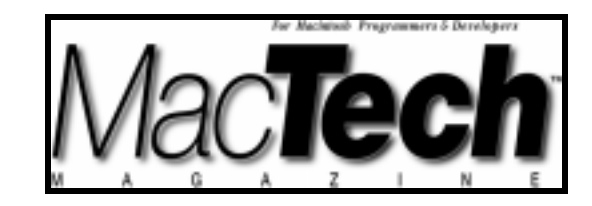

*By Aaron Montgomery, Valparaiso, IN*

# Threaded ACGIs in PowerPlant

*The Monsterworks' Framework*

About the author...

Aaron Montgomery is a mathematics professor at Purdue University North Central. He has been programming as a hobby since 1996 and in his spare time he also enjoys being with his family and mountain biking. Currently he is working on upgrading the shareware text-editor Alpha. You can contact Aaron at <agm@purduenc.edu>.

# **INTRODUCTION**

This article describes the Monsterworks' CGI Framework. The framework arose out of work I did implementing a distance-learning course at Purdue University North Central. I had written Java applets to allow students to take quizzes over the Internet and there was a need for a CGI application to collect the student responses. While other frameworks for CGI applications are available (see the references at the end of this article), the Monsterworks' Framework provides the following advantages:

- It is written in C++ (instead of C).
- It builds on the PowerPlant framework with which you may already be familiar.
- It provides threaded request handling with little effort by the user.

This article assumes that the reader has some familiarity with the  $C_{++}$  language and the PowerPlant application framework. Some background with CGI applications, the C++ container classes and threading might also be helpful since the framework uses these, but you might be able to get what you need from examining the sample projects. I provide references that cover these topics at the end of the article. You will need to have a Macintosh Web server to use the applications produced by the framework. If you have a Macintosh computer with a permanent IP address, then there are a number of free Web server software packages (e.g., Quid Pro Quo).

You may download the source and project files of the Monsterworks' Framework from <http://faculty.purduenc.edu/agm/web/cgi.html>. The two projects described below and the project for building Server Proxy (described in the debugging section) are there now. Currently, work is underway to provide a Web interface to the SQL database provided by dtF. You will be able to download that project at the same location when it is complete. This framework requires Apple's Universal Headers (version 3.2), the PowerPlant framework (version 1.9.3) and the C++ standard library (MSL version 4.1.05).

The next section, *The Setting: CGI Basics*, will provide a brief introduction to CGI programming which should be sufficient to allow you to understand the remainder of the article. Following this, the article presents some facilities the framework offers in *The Characters of Monsterworks' Framework*. Once you have been introduced to the basics of the framework the section *Act One: CGI Base* presents a simple CGI program that I built using the framework. Following this is an *Intermission: Debugging and Error Handling* where the article discusses some issues in building CGI programs with the framework. The next section, *Act Two: CGI Mailer*, presents a more complicated example of a CGI program. The last section, *Behind the Scenes*, then describes some of the code which implements the framework. The article concludes with a number of references on the topic of CGI programming and PowerPlant.

#### **THE SETTING: CGI BASICS**

This section provides a quick survey of CGI programming as well as some of the details of CGI programming on the Macintosh. If you are already familiar with CGI programming, you can skip to the next section. You can find a complete discussion of this subject in the references provided at the end of this article.

The primary task of a Web server is to retrieve files for a Web browser. However, Web servers treat some types of documents differently. When a Web browser requests a CGI application, the server does not just return the contents of the file. Instead, it launches the application and passes it information about the request. The application executes and returns a response to the Web server and the server passes the response back to the Web browser as if it were the contents of the file. To perform as a CGI application, an application must accomplish three tasks: decode the data from the server; perform application specific processing; return data to the server.

The actual data transfer between the Web server and the CGI application is platform dependent and Macintosh machines use AppleEvents. The Web server will break the data down into a number of different CGI variables and the enumeration ECGIKeys (found in UtCGIKeys.h) lists the names of the variables available to CGI applications working with a WebSTAR style server. The three most commonly used CGI variables are ECGIKey\_POST, ECGIKey\_SEARCH and ECGIKey\_PATH. The descriptions of these variables will use the following URL:

<http://www.server.com/app.cgi\$path%20data?keyword+another>

- ECGIKey\_POST: A Web browser generates this variable in response to an HTML <FORM> tag with the "post" action or a Java applet can send data using this variable. This variable can be up to 32K in length (longer than any other CGI variable).
- ECGIKey\_SEARCH: A Web browser generates this variable in response to an HTML <ISINDEX> tag or in response to an HTML <FORM> tag with the "get" action. Alternatively, the HTML author can include it in the URL following a question mark. In the sample URL, the ECGIKey\_SEARCH variable would contain the string "keyword+another".
- ECGIKey\_PATH: The HTML author can include this variable in the URL following a dollar sign. In the sample URL, the ECGIKey\_PATH variable would contain the string "path%20data".

The ECGIKey\_POST, ECGIKey\_SEARCH and ECGIKey\_PATH variables will arrive at the CGI application as www-url-encoded strings. The following is a loose (and slightly inaccurate) description that will suffice for this article, please see the references for a complete (and

*MacTech Magazine* Writer's Kit

<sup>© 1984-1996,</sup> Xplain Corporation. All rights reserved.

accurate) description. The encoding specifies that most non-alphanumeric characters should be converted to three-character codes of the form "%XX" where the XX is the hexadecimal ASCII value for the character. In the example above, "path%20data" is the encoded form of "path data". For <ISINDEX> data, the data will be a sequence of encoded keywords separated by unencoded '+' characters. In the example above, the ECGIKey\_SEARCH variable has two keywords: "keyword" and "another". For <FORM> data, the data will be a sequence of keyvalue pairs where unencoded '=' characters separate the keys from the values and unencoded '&' characters separate the pairs. For example, the string "Thatcher=5%20years&Conor=2%20months" has two pairs: "Thatcher" associated with "5 years" and "Conor" associated with "2 months".

You can find descriptions of the remaining CGI variables in Appendix C of the WebSTAR 3 Manual. WebSTAR servers encode all of their CGI variables as strings with two exceptions: the ECGIKey\_CONNECTION variable (an SInt32); and the ECGIKey\_DIRE variable (an FSSpec).

#### **THE CHARACTERS OF MONSTERWORKS' FRAMEWORK**

This section will present the classes of the Monsterworks' Framework that we will use in the following examples. If you are eager to see actual code, you can skip to the next section, *Act One: CGI Base*, and deduce the roles from the uses of the classes in the code. The descriptions below do not replace the information found in the Monsterworks' API or the header files included with the projects, but should allow you to understand the sample projects.

The Monsterworks' Framework will handle the first and third tasks of a CGI application: decoding data from the server and returning data to the server. The three classes in the CCGIThreadApp component handle most of the work: CCGIThread, CCGIApp and CCGIFactory. The CCGIThread object is responsible for handling the CGI requests. The CCGIApp object is responsible for normal Macintosh application routines. The CCGIFactory class is responsible for thread management.

Before introducing the classes individually, we discuss the pervasive CheckMe method. This public virtual method checks the internal structure of an object and throws an exception if it finds something wrong. Despite their virtual declaration, all other class methods bind the method at compile time (see Listing 1 for examples). The discussion of CCGIMailApp's constructor in *Act Two: CGI Mailer* explains the need for this binding.

#### **CGI Request Handling & CCGIThread**

To use the framework you must implement the CCGIThread's abstract HandleWWWEvent method in a subclass. For simple CGI applications, this subclass and a small adjustment of main is all that is needed to have a working CGI application. The code implementing CCGIThread is in CCGIThreadApp.cp and the article presents some of it in Listing 5.

The CCGIThread's Parameter method handles the first task of a CGI application (decoding data sent from the server). Use Parameter(ECGIKeys) when the data type is a string and ECGIKeys includes the desired CGI variable. Since the AppleEvent containing the data is not directly available to the thread, Parameter(AEKeyword, ...) provides an inline wrapper of AEGetParamPtr. This article will use Parameter(ECGIKeys) exclusively since we won't need to access any non-string data.

The class UtWWWCodec provides methods to support the decoding of CGI variables. The method  $F_{\text{r}}$  must will decode an www-url-encoded string and will work with either a  $C_{\text{r}}$ string class or a PowerPlant LStr255. Since decoding a www-url-encoded string will not cause the variable to lengthen, FromWWW will not truncate its return value when applied to an LStr255.

The UtWWWCodec method StringToPairs will decode the key-value pairs from an HTML <FORM> into a FormPairs object (a multimap<string, string>). Similarly, the method StringToWords will decode the keywords from an HTML <ISINDEX> query to a QueryWords object (a set<string>). Even if you have no previous experience with these C++ container classes, you can use the code in the examples below as a guide on iterating through the contents of these containers as if they were linked lists.

HandleWWWEvent handles the second task of a CGI application (processing the data). As stated above, you will need to implement a version of this in your subclass. HandleWWWEvent returns a void\* and this value will be the return value from the thread's Run method. The framework does not use this value so you may return nil. The CCGIThread's Run method will catch any uncaught exception escaping HandleWWWEvent.

The SetReply method handles the third task of a CGI application (returning data to the server). Usually the reply will be the text of an HTML document (along with a HTTP header) which the server will return to the client's browser. As in the case of the Parameter method, SetReply has two versions, the first,  $\texttt{SetReply}(\texttt{AEk}$ eyword,  $\ldots$ , is an inline wrapper for the Macintosh Toolbox call AEPutParamPtr. You can use the second, SetReply(const string&), if you construct your reply as a  $C_{++}$  string object. This article will use SetReply(const string&) exclusively since our replies will all be  $C_{++}$  string objects.

The class UtHTMLWriter provides methods to support the generation of HTML documents. The method HTMLHeader provides a standard HTTP header followed by an HTML header and the opening <BODY> tag. The first argument provides the title for the HTML document and the other arguments further customize the page. The method HTMLFooter provides the closing </BODY> tag as well as the closing </HTML> tag. The Redirect method takes a single string which should be a complete URL and will generate an HTML page which redirects the browser to this URL.

#### **Application Routines & CCGIApp**

The CCGIApp is a complete class and you can use it directly (see the first example) or you can use a subclass to provide application-wide functionality such as preferences (see the second example). The code implementing CCGIApp is in CCGIThreadApp.cp and the article presents some of it in Listing 6.

The CCGIApp constructor will terminate the application if you call it twice (it is a singleton in the terminology of Gamma, et. al. 1995). The CCGIApp destructor is protected and you must delete the CCGIApp with a call to CCGIApp's DeleteApp method. Together, these insure that there is at most one CCGIApp in a program and that it was allocated by a call to new. You can access the single CCGIApp through the static method CCGIAppP which returns a pointer to a CCGIApp. This method will return a non-nil pointer between the call to CCGIApp's constructor and the call to CCGIApp's DeleteApp method. The CCGIAppP method will throw a nil-pointer exception if you call it elsewhere.

The use of a singleton arises from the following problem. CCGIApp must install an AppleEvent Handler and the compiler will need to know the address of this handler (so it must be a static method). However, subclasses of CCGIApp should be capable of overriding this handler (hence it should also be virtual). The static pointer solves this problem by allowing the installed AppleEvent handler (WWWHandler) to call a virtual function (HandleWWWEvent) through the pointer.

CCGIApp uses a preference file to determine whether it will use a log file as well as the name of the log file. The method  $Log(const \; Listr255\&)$  writes data to the log file (if the preferences indicate that the application should log its activities). Log(const LStr255&) will update the application's window logs the application name, the date and time and the argument to the method.

The method LogError(const LStr255&, bool) handles errors. LogError(const LStr255&, bool) first passes the LStr255& to the Log method and will indicate an error in the CGI application's window. If the bool argument is true, the error is fatal and the CCGIApp calls its DoQuit method and then yields to the thread containing the main function. This will result in application termination.

#### **Thread Management and CCGIFactory**

The CCGIFactory class is responsible for generating the CCGIApp to be used by the application as well as managing all the CCGIThreads. The source implementing CCGIFactory is in CCGIThreadApp.cp and the article presents some of it in Listing 7.

 The CCGIFactory class is a singleton (so you cannot construct two of them) and its destructor is protected (so you will use DeleteFactory to delete it). As in the case of the CCGIApp class, access to the single CCGIFactory is through a static method: CCGIFactoryP. The only other method you will need to use directly is the CreateApp method you will use to create a CCGIApp. The framework uses the other methods in CCGIFactory internally.

Because CCGIFactory has two abstract methods, you cannot use the class directly, but the framework provides a template class with default implementations for these methods and we will use the template in both of our examples. The template takes three parameters: a CCGIThread type, a CCGIApp type and a CCGIFactory::CCGITerminator type. The template requires the CCGIThread type because CCGIThread is an abstract class. The CCGIApp type defaults to a CCGIApp. We will use this default in *Act One: CGI Base* and we will provide our own CCGIApp type in *Act Two: CGI Mailer*. The framework uses CCGIFactory::CCGITerminator internally and you should use the default unless you are customizing the framework's thread management scheme.

In most cases the template class suffices, but there are a number of situations where you might want to write your own class. Because the CCGIFactory has access to all the Web server data, it could generate different thread types based on this data. For example, if your CGI application is acting as a front-end to a database, the CCGIFactory could use a CGI variable to determine whether to create a thread designed to retrieve data or a thread designed to update data. As another example, a CCGIFactory could assign different priorities to the threads it creates based on the IP address of the browser (you could assign in-house requests a higher priority). In both cases the switching seems to be peripheral to the processing of the event or standard application handling and so doesn't belong in the CCGIThread or CCGIApp classes.

#### **ACT ONE: CGI BASE**

We are now ready to generate our first CGI application. The "Hello World" application of the CGI world is the echo application that generates an HTML page listing the data that the Web server presented to CGI application. The CGI Base project builds this application (and works well as stationary for other CGI projects).

This application tests some of the framework's features, in particular, it should: return all the information posted; allow threading to occur; handle fatal and non-fatal errors correctly. You can test the application using the ECGIKey\_PATH variable. If the ECGIKey\_PATH variable is a positive integer, the CCGIEchoThread handling the request will sleep for that many seconds before continuing. If the variable is a negative integer between -1 and -9, then the CCGIEchoThread will log an error and then sleep for the negative of the value in seconds (e.g., a -7 value results in a sleep of 7 seconds). If the variable is a negative integer less than -9, then the CCGIEchoThread will log a fatal error and the application will terminate.

To get this application running we need to subclass CCGIThread and write the function main. The code implementing CCGIEchoThread is in CCGIEchoThread.cp and the article presents all of it in Listing 1. The code implementing main is in main.cp and the article presents the code for the function main in Listing 2.

The constructor of the CCGIEchoThread passes everything to CCGIThread's constructor. It then uses CCGIApp's Log method to log the thread's creation and the destructor logs the thread's destruction. The log entries will include the addresses of the object so that we can verify that the application permits later threads to start processing before the completion of earlier threads.

There are two utility methods in CCGIEchoThread which are used to format the CGI variable values: H2Echo and LineEcho. The only difference between them is that H2Echo will produce a  $\leq H2$  HTML heading while LineEcho places its output with the heading indicated by a <STRONG> tag.

The HandleWWWEvent method does the CGI processing. To get the most out of threading, you should call Yield frequently in your HandleWWWEvent method. The HandleWWWEvent method presented below checks the ECGIKey\_PATH variable to determine if the thread should sleep or log an error. Then it goes through the CGI variables and writes an HTML page presenting their values. HandleWWWEvent formats the ECGIKey\_POST variable in two styles: as a raw string or as the result of a  $\leq$  FORM ACTION = "post" > request. Similarly, it formats the ECGIKey\_SEARCH variable in three styles: as a raw string, as the result of a <FORM  $ACTION = "get"$  > request and as the result of an  $STSIDEX$  request.

#### **Listing 1: CCGIEchoThread.cp**

CCGIEchoThread

```
CCGIEchoThread::CCGIEchoThread(
  const AppleEvent& inEvent,
  const AppleEvent& outReply,
  long inRefCon)
 : CCGIThread(inEvent, outReply, inRefCon)
\{CCGIThread::CheckMe();
```

```
//Add a log entry to the log file
 LStr255 theLogEntry = "Starting Thread @ ";
  theLogEntry += reinterpret cast<long>(this);
  CCGIApp::CCGIAppP()->Log(theLogEntry);
}
```

```
~CCGIEchoThread
CCGIEchoThread::~CCGIEchoThread(void)
{
  try
  \{//Add a log entry to the log file
    LStr255 theLogEntry = "Ending Thread @ ";
    theLogEntry += reinterpret_cast<long>(this);
    CCGIApp::CCGIAppP()->Log(theLogEntry);
  }
  catch (...)
  {
  }
}
                                                              H2Echo
string CCGIEchoThread::H2Echo(
  const string& inHeader,
  ECGIKeys inParameter) const
{
  CCGIEchoThread::CheckMe();
  //generate a <H2> heading from first argument
  string theResult = "<H2>" + inHeader + "</H2>\r\n";
  //add the value of the appropriate CGI parameter
  theResult += Parameter(inParameter);
  //and a new line
  the Result += "\r \n\ln";
  //return the string
  return theResult;
}
                                                             LineEcho
string CCGIEchoThread::LineEcho(
  const string& inHeader,
  ECGIKeys inParameter) const
```

```
\{CCGIEchoThread::CheckMe();
  //generate a strong heading from the first argument
  string theResult = "<STRONG>" + inHeader +
" < /STRONG>\r\n";
```

```
//add the value of the appropriate CGI parameter
  theResult += Parameter(inParameter);
  \theta //add a <BR> and a new line
  theResult += "<BR>\r\n";
  //return the string
  return theResult;
}
                                                      HandleWWWEvent
void* CCGIEchoThread::HandleWWWEvent(void)
{
  CCGIEchoThread::CheckMe();
  //get the PATH CGI variable
  string theWaitStr = Parameter(CGIKey_PATH);
  const int kBaseTen = 10;
  //strtol will return 0 if theWaitStr is not an integer
  long theWait = strtol(theWaitStr.c_str(), nil, kBaseTen);
  if (theWait < 0)
  {
    //test the error logging facility
    bool isFatal = (theWait <= -10);LStr255 theErrorString
       = StringLiteral_("Negative Wait Time");
    CCGIApp::CCGIAppP()->LogError(theErrorString, isFatal);
    //convert wait to positive
    theWait = -theWait;
  }
  //simulate a lengthy request
  Sleep(theWait*1000);
  //generate the HTML header for the reply page
  string theReply = UtHTMLWriter::HTMLHeader("Your
Request");
  //play nicely
  Yield();
  //generate a <H2> section
  //returning the POST CGI variable as a raw string
  theReply += H2Echo("Post", CGIKey_POST);
  //generate a <H2> section
  //returning the POST CGI variable as a <FORM ACTION="post"> request
  theReply += "<H2>Post As Form Submission</H2>\r\n";
  FormPairs thePairs
     = UtWWWCodec::StringToPairs(Parameter(CGIKey_POST));
  for (FormPairs::iterator theIterator = thePairs.begin();
       theIterator != thePairs.end();
```

```
MacTech Magazine Writer's Kit
© 1984-1996, Xplain Corporation. All rights reserved.
```

```
++theIterator)
{
  theReply += theIterator->first;
  theReply += "<FONT COLOR=\"#FF0000\"> = </FONT>";
  theReply += theIterator->second;
  theReply += "<BR>\r\n";
}
//play nicely
Yield();
//generate a <H2> section
//returning the SEARCH CGI variable as a raw string
theReply += H2Echo("Search", CGIKey_SEARCH);
//generate a <H2> section
//returning the SEARCH CGI variable as a <FORM ACTION="get"> request
theReply += "<H2>Search As Form Submission</H2>\r\n";
thePairs
  = UtWWWCodec::StringToPairs(Parameter(CGIKey_SEARCH));
for (FormPairs::iterator theIterator = thePairs.begin();
    theIterator != thePairs.end();
    ++theIterator)
{
  theReply += theIterator->first;
  theReply += "<FONT COLOR=\"#FF0000\"> = </FONT>";
  theReply += theIterator->second;
  theReply += "<BR>\r\n";
}
//generate a <H2> section
//returning the SEARCH CGI variable as an <ISINDEX> request
theReply += "<H2>Search As Query Submission</H2>\r\n";
QueryWords theKeywords
  = UtWWWCodec::StringToWords(Parameter(CGIKey_SEARCH));
for (QueryWords::iterator theIterator
       = theKeywords.begin();
    theIterator != theKeywords.end();
    ++theIterator)
{
  theReply += *theIterator;
  theReply += "<BR>\r\n";
}
//play nicely
Yield();
//generate a <H2> section
//returning the PATH CGI variable as a raw string
theReply += H2Echo("Path", CGIKey_PATH);
theReply += "\r\ln";
```

```
//play nicely
  Yield();
  //generate a <H2> section to display the user information
  theReply += "<H2>Client Information</H2>\r\n";
  theReply += LineEcho("User", CGIKey_USER);
  theReply += LineEcho("Pass", CGIKey_PASS);
  theReply += LineEcho("Address", CGIKey_CLIENT);
//code omitted
//we go through all of the CGI variables
//that are strings and append them to theReply
  theReply += LineEcho("Action", CGIKey_ACTION);
  theReply += LineEcho("Action Path", CGIKey_ACTION_PATH);
  //play nicely
  Yield();
  //generate the HTML footer for the reply page
  theReply += UtHTMLWriter::HTMLFooter();
  //play nicely
  Yield();
  //return the HTML page to the server
  //which will send it to the browser
  SetReply(theReply);
  //we don't need to pass info to other threads
  //so we return nil from this method
  return nil;
}
```
Before turning our attention to main, let me point out that there is one typedef in CCGIEchoThread.h which we will use.

```
typedef TCGIFactory<CCGIEchoThread> CCGIEchoFactory;
```
Although you could just use a template directly in main, the typedef is worthwhile for two reasons: first, it saves the you some typing (especially if you later change your definition) and second, it guarantees that the template parameters are compatible. The second reason will become especially important in the next example (*Act Two: CGI Mailer*) where our CCGIThread subclass relies on specialized features of our CCGIApp subclass.

The main function initializes the Macintosh Toolbox, creates a CCGIEchoFactory and uses the factory to produce a CCGIApp. Notice that we do not need to store the locations of these objects since we have access to them through static methods. Then main runs the application inside a try block (unlike LApplications, CCGIApps do not catch all exceptions in their Run method). After the application is through running, we call DeleteApp and DeleteFactory to clean up.

# **Listing 2: main.cp**

{

```
int main(void)
  //standard toolbox initialization
  InitializeHeap(3);
  UQDGlobals::InitializeToolbox(&qd);
  //create a factory (actually a CCGIEchoFactory)
  //this is probably the only line of code
  //you will need to modify
  //
  //there is only one and we can always
  //get to it through the static pointer,
  //we don't even need to use a variable
  //
  //NEW is a debugging macro defined by DebugNew.h
  //it calls new
  NEW CCGIEchoFactory();
  CCGIFactory::CCGIFactoryP()->CheckMe();
  //create an app (the factory determines which type exactly)
  //again, there is only one and we can always
  //get to it through the static pointer
  CCGIFactory::CCGIFactoryP()->CreateApp();
  CCGIApp::CCGIAppP()->CheckMe();
  try
  {
     //try to run the app
     //CCGIApp overrides LApplication's Run() method and
     //removes its try-block, so you will need to catch
     //exceptions here
     CCGIApp::CCGIAppP()->Run();
  }
  catch (...)
  {
    //uncaught exceptions are fatal
     const bool kIsFatal (true);
     CCGIApp::CCGIAppP()->LogError(
       StringLiteral_("Uncaught exception in CCGIApp::Run"),
       kIsFatal);
  }
  //delete the application (which will also
  //delete any running CCGIThreads)
  CCGIApp::CCGIAppP()->DeleteApp();
  //delete the factory
  CCGIFactory::CCGIFactoryP()->DeleteFactory();
```
//return that everything went okay

```
return noErr;
}
```
#### **INTERMISSION: DEBUGGING AND ERROR HANDLING**

Now that you can create CGI applications, you need a method to debug them. Unlike normal Macintosh applications, CGI applications respond to AppleEvents while running in the background and this means that you will not interact with them directly. To debug such an application, you will need to have a method to send it AppleEvents and the article presents three such methods in the *Debugging* subsection.

Once you have debugged your application placed it on the server, it will likely run without user interaction which means that your error handling code needs to differ from normal Macintosh error handling code (where you notify the user). You need to be particularly careful with your code because of the threaded nature of the framework. The article discusses this issue in the *Error Handling* subsection below.

#### **Debugging**

The most obvious technique for debugging is to set up your own Web server. This provides the best possible debugging environment since it debugs the CGI application in precisely the environment in which you will use it. However, there are a number of disadvantages to this approach. One disadvantage to this is that your computer will need to be on a network. If you are on a dial-up network, then you will be tying up your phone while you debug your application. Another disadvantage is that you may run into memory problems (you will need to have a browser, the Web server, the debugger and your application all running simultaneously). Yet another disadvantage is that you cannot save the POST data and so you will need to regenerate it each time.

One way to debug which avoids some of the problems with running your own server is to use AppleScript to send events to your CGI application. This does not require you to be on a network or to have many large applications open at once. Furthermore, you can save the scripts and reuse them when needed. The disadvantage is that you will need to encode the CGI variables by hand and this is tedious (and hence error prone).

To avoid some of the problems of the previous two solutions, the Monsterworks' Framework provides a small application called Server Proxy. To use Server Proxy for debugging, you launch it (which will create a new document); fill in the data; select the CGI application and then send the event. You can edit the reply from the CGI application (in particular, you should remove the HTTP header), save the reply as a text file and view the reply with a browser. Server Proxy can www-url-encode <FORM> and <ISINDEX> variables so that you won't have to do this by hand and  $Server$  Proxy is capable of saving CGI variables so you won't need to re-enter data from one session to the next.

Probably the best way to debug is to use two methods. Use either AppleScript or Server Proxy to get what appears to be a final version. Then exercise this version on an actual Web server to make sure that it really works.

Now that you have an idea of how to debug, you should be aware of one situation that will arise when debugging background applications built with PowerPlant. Here are instructions describing how to reproduce the situation using Server Proxy and CGI Base.

*MacTech Magazine* Writer's Kit © 1984-1996, Xplain Corporation. All rights reserved.

- Set the debugger to put up an alert if an exception is thrown.
- Do something to throw an exception (use Server Proxy to send an event to CGI Base with the PATH variable equal to "-10").
- Switch to the CGI Base by clicking on the alert box which appears.
- Dismiss the alert box.

 At this point, no PowerPlant dialog box will let itself come to the front (check this by selecting Logging… in the Settings menu), but system dialog boxes will continue to work (check this by selecting About in the Apple menu). Here's an explanation and solution (provided by John C. Daub): switching to the CGI application by clicking the alert box causes the Mac OS to bring your application to the front but PowerPlant does not get notified. As a result, all the PowerPlant classes believe they are still in the background and will not activate. The remedy is to do something to let PowerPlant know that it is in the foreground and the most convenient method of doing this is to switching to another application and then switching back to your CGI application. This particular behavior will only arise in the debug builds of your application and so it shouldn't be a problem in any final build.

# **Error Handling**

Error handling is particularly important for CGI applications because often these applications will be running unattended and their failure can completely disable the server. In particular, you will need to avoid dialog boxes as a way to handle errors since it is unlikely that there will be anyone to read them. This subsection will provide some guidance on how to write error handling code that will work in this environment.

The Monsterworks' Framework treats fatal errors severely in hopes that a quick exit by the application will result in less collateral damage. In the provided implementation, passing true as LogError's second argument causes LogError to call CCGIApp's DoQuit method. This will cause the CCGIApp object to exit its Run method and once this occurs, you should call the CCGIApp's DeleteApp method to delete all CCGIThreads without resuming their Run method. In order to allow the threads to return some sort of reply to the server, the DeleteApp method allows each thread to run the ShutDown method (inherited from CCGIThread). You can override the ShutDown method to handle any actions that must occur and which would normally occur if Run were allowed to complete. After deleting all the running CCGIThreads, DeleteApp deletes the CCGIApp. After this, you can call the CCGIFactory's DeleteFactory method and exit the application.

Because threads may be deleted before completing their Run method, your error handling code needs to be carefully planned. Stack based classes (PowerPlant's St classes and Monsterworks' Au classes) work well in a single-thread environment but can fail in a multithreaded environment. The following sequence of events presents an example that could lead to problems:

- Your thread's HandleWWWEvent method creates a stack variable that places a lock on a database upon creation and then removes it upon destruction.
- Your thread calls Yield either directly or indirectly.
- The thread to which you yield encounters a fatal error and calls the application's  $LogError$ method and indicates a fatal error.
- Your thread's ShutDown method is called.
- The application exits.

Since control never returns to your thread's Run method, local variables are not destructed. You can solve some of these problems by storing these stack-based variables as data members of you thread.

# **ACT TWO: CGI MAILER**

In this section we will put together a more complicated example of a CGI application than CGI Base. CGI Mailer mails data from an HTML form to users. The preference file contains the following information:

- A "to-suffix" that limits who uses the mailer. The application will append the suffix to every address to which the mailer sends information. For example, the suffix on the mailer I use is "@purduenc.edu", as a result, only people with mail accounts at Purdue University North Central can use the mailer. This measure will prevent someone from using your mailer to relay spam.
- A "from-address" that identifies the sender of the e-mail message. You could set this to the web master or an address indicating that the mail came from the CGI application.
- The address of the mail server that sends the mail.

The application will get the following information from the CGI variables:

- The address to which the server mails the data. The application will append the "to-suffix" described above onto this variable. The application will look for this data in the CGI variable associated with ECGIKey\_PATH.
- The application will look for the subject of the message in the CGI variable associated with ECGIKey\_SEARCH.
- Optionally, an URL to which the application will redirect the Web browser if the mailing was successful. The application will look for this data in the CGI variable associated with the ECGIKey\_POST. Because the data is coming from an HTML <FORM> tag, this information will be in a name-value pair whose name is "replyPage". If no pair exists, the application will generate a default page.
- Optionally, an URL to which the application will redirect the Web browser if the mailing was unsuccessful. The application will look for this data in the CGI variable associated with the ECGIKEY POST. Because the data is coming from an HTML  $\leq$  FORM> tag, this information will be in a name-value pair whose name is "errorPage". If no pair exists, the application will generate a default page.

We will need to subclass both CCGIThread (to provide the mailer) and CCGIApp (to provide the preferences) but we will use a TCGIFactory. Since all the CGI request handling occurs within the CCGIMailThread, we will focus on the CCGIMailThread code and then discuss CCGIMailApp's handling of user preferences.

# **CCGIMailThread**

The CCGIMailThread overrides the HandleWWWEvent and introduces three helper methods. Because we are building on top of PowerPlant, we can delegate the communication

*MacTech Magazine* Writer's Kit © 1984-1996, Xplain Corporation. All rights reserved.

with the mail server to PowerPlant's Networking classes. The code implementing CCGIMailThread is in CCGIMailer.cp and the article presents some of it in Listing 3.

The ParseForm method parses the HTML <FORM> data and identifies the values associated with the names "replyPage" and "errorPage". ParseForm returns these values in the output arguments and formats all other name-value pairs into a single string suitable for human consumption.

The SetReplyOK method and the SetReplyERR methods generate the reply to the server. If the string passed into one of these methods is non-empty, it should be an URL to which the server will redirect the browser. If the string is empty, then each of these methods will generate a default page. The code for SetReplyOK is in Listing 3 (the code for SetReplyERR is identical except for the default string).

The HandleWWWEvent method gets the user preferences by using the static CCGIAppP pointer and a dynamic\_cast to a CCGIMailApp. The preferences are then available from the CCGIMailApp's accessor functions. After getting the preferences, HandleWWWEvent uses ParseForm to decode the <FORM> data. Then the method places the formatted name-value pairs in a mail message and sends this message using PowerPlant's Networking Classes. Finally, HandleWWWEvent either calls SetReplyOK and SetReplyERR to set the CGI reply.

Although we do not directly call Yield in our HandleWWWEvent method, it is possible that some PowerPlant classes call Yield in their methods.

**Listing 3: CCGIMailer.cp - Thread methods**

```
ParseForm
string CCGIMailThread::ParseForm(
  string* outReplyPageP,
  string* outErrorPageP) const
{
  CCGIMailThread::CheckMe();
  ThrowIfNil_(outReplyPageP);
  ThrowIfNil_(outErrorPageP);
  string theResult;
 FormPairs theFormData
    = UtWWWCodec::StringToPairs(Parameter(CGIKey_POST));
  for (FormPairs::iterator theIterator
        = theFormData.begin();
      theIterator != theFormData.end();
      ++theIterator)
  {
    if ( theIterator->first == "replyPage")
    {
      *outReplyPageP = theIterator->second;
    }
    else if ( theIterator->first == "errorPage")
    \{*outErrorPageP = theIterator->second;
    }
    else
```

```
{
       theResult += "===================\r\n";
       theResult += theIterator->first;
       the<br>Result += "\colon\iota\r\h\iota\
       theResult += theIterator->second;
       the<br>Result += "\r\n\ln\r\n\ln";
     }
  }
  return theResult;
}
```

```
SetReplyOK
void CCGIMailThread::SetReplyOK(string* inReplyP) const
\{CCGIMailThread::CheckMe();
  ThrowIfNil_(inReplyP);
  if (inReplyP->empty())
  {
    *inReplyP = UtHTMLWriter::HTMLHeader("Your
Submission");
    *inReplyP += "<P>Your submission has been mailed.";
    *inReplyP += UtHTMLWriter::HTMLFooter();
  }
  else
  {
    *inReplyP = UtHTMLWriter::Redirect(*inReplyP);
  }
  SetReply(*inReplyP);
}
```

```
HandleWWWEvent
void* CCGIMailThread::HandleWWWEvent(void)
\{CCGIMailThread::CheckMe();
  string theReply;
  string theError;
  try
  {
    const CCGIMailApp* theMailAppP
      = dynamic_cast<const CCGIMailApp*>(
        CCGIApp::CCGIAppP());
    ThrowIfNil_(theMailAppP);
    const int kStringLength (256);
    //Get Mail Preferences
    char theToSuffix[kStringLength];
    theMailAppP->GetToSuffix(theToSuffix, kStringLength);
```

```
char theFromAddress[kStringLength];
    theMailAppP->GetFromAddress(
      theFromAddress, kStringLength);
    Str255 theMailServer;
    theMailAppP->GetMailServer(theMailServer);
    //Fill in Message
    LMailMessage theMessage;
    string theToString = Parameter(CGIKey PATH);
    theToString += theToSuffix;
    theMessage.SetTo(theToString.c_str());
    theMessage.SetSubject(
      UtWWWCodec::FromWWW(
        Parameter(CGIKey_SEARCH)).c_str());
    theMessage.SetFrom(theFromAddress);
    string theFormData = ParseForm(&theReply, &theError);
    theMessage.SetMessageBody(
      theFormData.c_str(), theFormData.length());
    //Send the Message
    LSMTPConnection theConnection(*this);
    theConnection.SendOneMessage(theMailServer,
theMessage);
    SetReplyOK(&theReply);
  } catch (...) {
    SetReplyERR(&theError);
  }
 return nil;
```
This completes the discussion of CCGIMailThread. The Monsterworks' Framework hides the interactions with the Web server and PowerPlant hides the interactions with the mail server.

# **CCGIMailApp**

}

We now turn our attention to CCGIMailApp which subclasses CCGIApp to provide preferences. I begin by quickly describing the non-CGI related methods: we use FindCommandStatus, ObeyCommand, SetMailPreferences to add a command to set the preferences; GetToSuffix, GetFromAddress and GetMailServer provide access to the preferences. The return type of the Get methods matches the requirements of the PowerPlant's LMailMessage methods. The code implementing CCGIMailApp is in CCGIMailer.cp and the article presents some of it in Listing 4.

The reason for writing a subclass was to provide preferences and the constructor will load these preferences during construction and lock them down allowing the CCGIMailApp to hold a pointer to them. As promised above, we explain why all the class methods bind the

*MacTech Magazine* Writer's Kit © 1984-1996, Xplain Corporation. All rights reserved.

CheckMe method at compile time. In the CCGIMailApp constructor we call the CCGIApp method PrefsP. If CCGIApp's call to CheckMe were bound dynamically it would resolve to the method defined by CCGIMailApp. Since the CCGIMailApp is not completely constructed, this would result in an exception being thrown. We resolve this by binding the call at compile time so that derived classes may safely call any base class method in their constructor. An alternative strategy would have been to split each method into a protected implementation and a public interface. The public interface would call CheckMe and then the protected implementation and the constructors of derived classes could call the protected version. We opted for the explicit binding for two reasons: first, it is simpler to implement and second, if the method is a base class method, only the base class portion of the object needs to be valid to complete the call. The chosen method allows the application to continue to maintain low-level functionality (such as logging) during a crisis.

# **Listing 4: CCGIMailer.cp - Application methods**

```
CCGIMailApp
CCGIMailApp::CCGIMailApp(void)
: myMailPrefsH(),
  myMailPrefsP(nil)
{
  CCGIApp::CheckMe();
  const bool kIsFatal (true);
  //Set up Mailing Preferences
  try
  {
    StCurResFile theCurrentResFile();
    SInt16 theRefNum
      = PrefsP()->OpenResourceFork(fsRdWrPerm);
    const bool kCurResOnly(true);
    \{StNewResource theNewResource(PrefResType, PrefResID,
        sizeof(SCGIMailPrefs), kCurResOnly);
      if (!theNewResource.ResourceExisted())
      {
        SCGIMailPrefs** theDefaultPrefsH
           = reinterpret_cast<SCGIMailPrefs**>(
             theNewResource.Get());
        //the default preferences
        LStr255 theString
           = StringLiteral_("Monsterworks Mailer");
        LString::CopyPStr(
           theString, (**theDefaultPrefsH).FromAddress,
           sizeof((**theDefaultPrefsH).FromAddress));
        theString = StringLiteral_("@purduenc.edu");
        LString::CopyPStr(
           theString, (**theDefaultPrefsH).ToSuffix,
           sizeof((**theDefaultPrefsH).ToSuffix));
```

```
theString
           = StringLiteral_("centaur.cc.purduenc.edu");
         LString::CopyPStr(
           theString, (**theDefaultPrefsH).MailServer,
           sizeof((**theDefaultPrefsH).MailServer));
       }
    }
    const bool kThrowIfFail(true);
    myMailPrefsH.GetResource(PrefResType, PrefResID,
      kThrowIfFail, kCurResOnly);
    ::HLockHi(myMailPrefsH.Get());
    myMailPrefsP
      = *reinterpret_cast<SCGIMailPrefs**>(
         myMailPrefsH.Get());
    ValidatePtr_(myMailPrefsP);
  }
  catch (...)
  {
    LogError(
      StringLiteral_("Couldn't set up mailing
preferences"),
      kIsFatal);
  }
  //Register PowerPlant Classes
  try
  {
    RegisterClass_(LTabGroup);
  }
  catch (\ldots){
    LogError(
      StringLiteral_("Couldn't register PowerPlant
Classes"),
      kIsFatal);
  }
  //Install myself as the Static CCGIApp
  try
  \left\{ \right.SetCCGIAppP(this);
  }
  catch (...)
  \{LogError(
      StringLiteral_("Couldn't install
         CCGIMailApp as static CCGIApp"),
      kIsFatal);
  }
}
```

```
~CCGIMailApp
```

```
CCGIMailApp::~CCGIMailApp(void)
{
}
```
Now that we have a preference file, we need to give the user a method of accessing it. We will do this by appending an item to the Settings menu. We could store the name of the item in a resource, load the resource and then add the menu item to the existing menu. Instead we will override the Menu resource. To do this, we take the Settings menu resource (number 131) from CGIBase.ppob and added it to a new resource file named CCGIMailer.ppob. We can then add a new menu item (Mailing… ) to this and give it the appropriate command identifier. If you do this, you must link CGIMailer. ppob into your application before linking CGIBase.ppob. This will happen if you place CCGIMailer.ppob higher in the link window than CGIBase.ppob as shown in Figure 1. When the linker reaches CGIBase.ppob, it will report that it is ignoring the duplicated menu item. Make sure that it is ignoring the one from CGIBase.ppob and not the one from CCGIMailer.ppob.

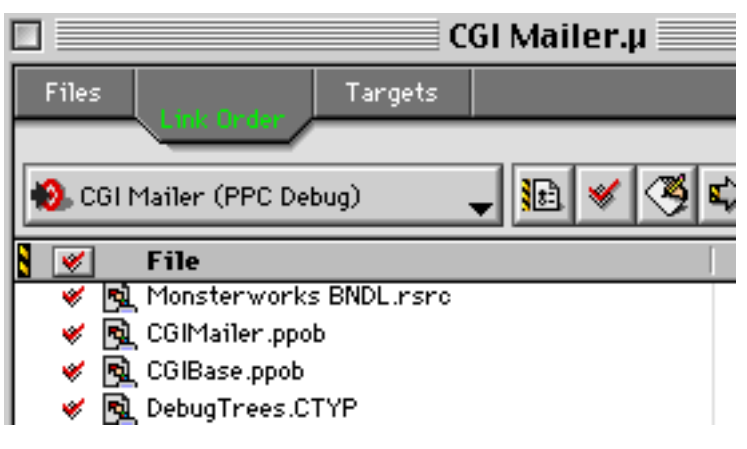

*Figure 1: Link Order for CGIMailer*

The final item of interest is the CCGIMailFactory provided with the following: typedef TCGIFactory<CCGIMailThread, CCGIMailApp> CCGIMailFactory;

Now users can use a CCGIMailFactory to insure that they are using compatible subclasses of CCGIThreads and CCGIApps.

# **main**

The only change to the main function from the CGI Base project (given in Listing 2) is that the the created CCGIFactory is a CCGIMailFactory instead of a CCGIEchoFactory. This single change will allow for the creation of a CCGIMailApp in place of the CCGIApp and CCGIMailThreads in place of the CCGIEchoThreads.

#### **BEHIND THE SCENES**

Now that you know how to use the framework, we present some of the code behind the interface. In the next three subsections, we take a closer look at the implementations some of the code in the three primary classes: CCGIThread, CCGIApp and CCGIFactory. The CCGIThread is responsible for suspending the AppleEvent, processing the AppleEvent and then resuming the AppleEvent. The CCGIApp is responsible for handling user preferences and for dispatching the CGI AppleEvents to a CCGIThread. The CCGIFactory class is responsible for thread management, both the creation of threads and their orderly destruction in the case of an error.

#### **CCGIThread**

We start with the CCGIThread class because it is responsible for CGI handling. The code implementing CCGIThread is in CCGIThreadApp.cp and the article presents some of it in Listing 5.

The CCGIThread constructor stores the AppleEvent information in data members because the AppleEvents provided by the operating system will be invalid after we call SuspendEvent. Since we use stack-based classes for all the dynamically allocated members of the CCGIThread class, we do not need to do anything in the destructor.

The framework places the work required of all CCGIThreads in the Run method and you should override the Run method if they need to do some processing before calling SuspendEvent or after calling ResumeEvent. Any override of Run must call SuspendEvent to permit multi-threading of AppleEvent processing and ResumeEvent to send the event back to the server (see Grant 1996). We have placed the complete contents of the Run method in a  $\pm \nu y$  block to insure that your application is aware of any uncaught exceptions. If you leave out this block, LThread will catch (and then ignore) any uncaught exceptions so you can leave the block out if you override the Run method.

The ShutDown method handles situations where the Run method fails to complete. The default implementation simply returns a HTML page to the server that says the CGI processing could not be completed. If you override the ShutDown method, try to make your code as short and simple as possible since it is likely that something is already wrong with the application. Before overriding the ShutDown method, consider whether it would suffice to use a stack-based class member in your CCGIThread subclass.

Parameter(AEKeyword, ...) makes an inline call to AEGetParamPtr and so we will focus on Parameter(ECGIKeys). Parameter(ECGIKeys) uses a static buffer that is capable of holding the largest CGI variable coming from a WebSTAR server (as determined by the class UtCGIKey). Although it could use an automatic variable and tailor the buffer size for each call of Parameter(ECGIKeys), the framework assumes that you will call the method frequently enough that making a single request for a large chunk of data will be more efficient. Since the buffer is static, all the threads share it and the framework only incurs a 32KB overhead.

SetReply is the other side of the coin and provides access to the reply AppleEvent. As in the case of Parameter, SetReply comes in two versions. The first version, SetReply(AEKeyword,...), makes an inline call to AEPutParamPtr and we will present the code for SetReply(const string&).

```
void* CCGIThread::Run(void)
{
  void* theResult (nil);
  try
  \left\{ \right.CCGIThread::CheckMe();
    SuspendEvent();
    theResult = HandleWWWEvent();
    ResumeEvent();
  }
  catch (...)
  {
    const bool kIsFatal (true);
    CCGIApp::CCGIAppP()->LogError(
      "Uncaught exception in CCGIThread::Run",
      kIsFatal);
  }
  return theResult;
}
                                                      SuspendEvent
void CCGIThread::SuspendEvent(void)
{
  CCGIThread::CheckMe();
  ThrowIfOSErr_(::AESuspendTheCurrentEvent(&myEvent));
  CCGIApp::CCGIAppP()->EventStarted();
}
                                                      ResumeEvent
void CCGIThread::ResumeEvent(void)
\{CCGIThread::CheckMe();
  CCGIApp::CCGIAppP()->EventFinished();
  ThrowIfOSErr_(::AEResumeTheCurrentEvent(
    &myEvent, &myReply,
    static_cast<AEEventHandlerUPP>(kAENoDispatch), 0));
}
                                                         ShutDown
string CCGIThread::ourShutDownMessage
```

```
= UtHTMLWriter::HTMLHeader("Oops")
     + "<P>This service has unexpectedly needed to shut down.<BR><BR>"
     + "\r\nSorry\r\n" + UtHTMLWriter::HTMLFooter());
void CCGIThread::ShutDown(void)
\{CCGIThread::CheckMe();
```
Run

```
SetReply(ourShutDownMessage);
ResumeEvent();
```
}

```
Parameter
string CCGIThread::Parameter(ECGIKeys inKey) const
{
  CCGIThread::CheckMe();
  Size theRealSize (0);
 DescType theRealType (typeNull);
 Size theMaxSize (UtCGIKey::MaxSize(inKey));
      //the + 1 is to handle the terminating \setminus 0 if needed
  static char* ourBuffer
    = NEW char[UtCGIKey::MaxSize(CGIKey MAX DATA) + 1]);
  ThrowIfOSErr_(Parameter(inKey, typeChar,
    &theRealType, ourBuffer, theMaxSize, &theRealSize));
  if (theMaxSize < theRealSize)
  {
    theRealSize = theMaxSize;
    LStr255 theError
      = StringLiteral_("Parameter Overflow: ");
    theError.Append(&inKey, 4);
    CCGIApp::CCGIAppP()->LogError(theError);
  }
  ourBuffer[theRealSize] = '\\0';return string(ourBuffer);
}
```
SetReply

```
void CCGIThread::SetReply(const string& inReply)
\{CCGIThread::CheckMe();
  ThrowIfOSErr_(SetReply(keyDirectObject, typeChar,
    inReply.c_str(), inReply.length()));
}
```
# **CCGIApp**

 Most of the methods in CCGIApp do not directly relate to CGI event handling, if you wish to learn about them, consult the PowerPlant references and Monsterworks' API. The code implementing CCGIApp is in CCGIThreadApp.cp and the article presents some of it in Listing 6.

We begin with the DeleteApp method. This method is necessary because the destructor is protected. The DeleteApp method first deletes any CCGIThreads using CCGIFactory's TerminateThreads method. DeleteApp finishes by deleting the static pointer

```
MacTech Magazine Writer's Kit
© 1984-1996, Xplain Corporation. All rights reserved.
```
ourCCGIAppP. Because control of the CPU cannot return to a deleted thread, you should not call DeleteApp from within a CCGIThread.

CCGIApp installs WWWHandler as the CGI AppleEvent handler in its constructor. Its code below is short, the method uses the static pointer CCGIAppP to pass its arguments to the virtual method HandleWWWEvent. HandleWWWEvent uses the CCGIFactory to create a CCGIThread and then starts the thread running.

#### **Listing 6: CCGIThreadApp.cp - Application methods**

```
DeleteApp
void CCGIApp::DeleteApp(void)
\{CCGIApp::CheckMe();
  //delete all CCGIThreads
  CCGIFactory::CCGIFactoryP()->TerminateThreads();
  //delete ourselves
  DisposeOf (ourCCGIAppP);
}
                                                         CheckMe
void CCGIApp::CheckMe(void)
{
  ValidateThis_();
  ValidateObject_(myWindowP);
  ValidateObject_(myLastHitPaneP);
  ValidateObject_(myTotalHitsPaneP);
  ValidateObject_(myFinishedHitsPaneP);
  ValidateObject_(myLogFilePaneP);
  ValidateHandle_(myLogPrefsH.Get());
  AssertHandleLocked_(myLogPrefsH.Get());
  ValidatePtr_(myLogPrefsP);
  ValidateObject_(ourCCGIAppP);
}
                                                         CheckUs
void CCGIApp::CheckUs(void)
\{ValidateObject_(ourCCGIAppP);
}
                                                     WWWHandler
pascal OSErr CCGIApp::WWWHandler(
  const AppleEvent* inEventP,
  AppleEvent* outReplyP,
  long inRefCon)
{
  OSErr theResult(noErr);
```
*MacTech Magazine* Writer's Kit © 1984-1996, Xplain Corporation. All rights reserved.

```
try
  {
    CCGIApp::CheckUs();
    theResult = CCGIAppP()->HandleWWWEvent(
       inEventP, outReplyP, inRefCon);
  }
  catch (...)
  \left\{ \right.the Result = errAEEventNotHandled;}
  return theResult;
}
```
HandleWWWEvent

```
OSErr CCGIApp::HandleWWWEvent(
  const AppleEvent* inEventP,
  AppleEvent* outReplyP,
  long inRefCon)
{
  CCGIApp::CheckMe();
  OSErr theResult(noErr);
  ThrowIfNil_(inEventP);
  ThrowIfNil_(outReplyP);
  CCGIThread* theCGIThreadP
    = CCGIFactory::CCGIFactoryP()->CreateThread(
      *inEventP, *outReplyP, inRefCon);
  ThrowIfNil (theCGIThreadP);
  theCGIThreadP->CheckMe();
  theCGIThreadP->Resume();
  return theResult;
}
```
# **CCGIFactory**

While the CCGIFactory class has the least amount of code attached to it, it is probably the most difficult of the three classes to design. The code implementing CCGIFactory is in CCGIThreadApp.cp and the article presents some of it in Listing 7.

The TerminateThreads method will terminate all the CCGIThreads that are currently running. Since you should be able to call it from anywhere (even within a CCGIThread), the method spawns a new thread to handle the terminations. Be aware that if you do call it from within a CCGIThread, control will not return to the calling point after the method completes.

The CCGITerminator's Run method carries out the deletions. It first creates a StCritical object to prevent any other thread from taking control and then calls UtThread's DoForEach(UtThreadBoolIterator, void\*) method. A

```
MacTech Magazine Writer's Kit
© 1984-1996, Xplain Corporation. All rights reserved.
```
UtThreadBoolIterator is a function which takes an LThread and a void\* and returns a bool. CCGITerminator's TerminateThread method is such a method and is described later in this section. UtThread's DoForEach method is a slight variation of LThread's DoForEach method. Both will iterate through all the threads known to PowerPlant and apply their first argument to each of the threads. Unfortunately, LThread's method does not allow the passed in function to delete threads and UtThread overcomes this. The return value of the UtThreadBoolIterator argument determines whether the thread is still valid with a false value indicating the function deleted the thread.

Finally, we look at TerminateThread. This method first uses a dynamic\_cast to determine if the thread is a CCGIThread. If it is, then TerminateThread calls the CCGIThread's ShutDown method and deletes the thread.

# **Listing 7: CCGIThreadApp.cp - Factory methods**

```
TerminateThreads
void CCGIFactory::TerminateThreads(void)
{
  CCGIFactory::CheckMe();
  if (myTerminatorP == nil)
  {
    CreateTerminator();
  }
  ThrowIfNil (myTerminatorP);
  myTerminatorP->Resume();
}
                                                             Run
void* CCGIFactory::CCGITerminator::Run(void)
{
  StCritical noYielding();
  UtThread::DoForEach(TerminateThread, nil);
  return nil;
}
                                                   TerminateThread
bool CCGIFactory::CCGITerminator::TerminateThread(LThread&
inThread, void*)
\{bool theResult = true;
  try
  {
    CCGIThread& theCGIThread
      = dynamic_cast<CCGIThread&>(inThread);
```

```
MacTech Magazine Writer's Kit
© 1984-1996, Xplain Corporation. All rights reserved.
```
theCGIThread.ShutDown(); theCGIThread.DeleteThread();

catch (bad\_cast& theException)

the Result =  $false$ ;

//it wasn't a CCGIThread

}

{

```
}
   catch (...)
   \left\{ \right.//keep going
   }
   return theResult;
}
```
Thread management is a confusing subject and the following example may help describe the above strategy. Diagram 2 provides a general road-map of the example (time flows from the top to the bottom of the diagram). There are four threads: Thread 0x64 is the UMainThread, usually associated with the CCGIApp object. PowerPlant uses Thread 0x65 internally and we will ignore it here. Thread 0x66 is the CCGITerminator thread usually associated with the CCGITerminator object; and Threads 0x67 and 0x68 are both CCGIThreads handling AppleEvents from the Web server. The diagram indicates the times the threads are valid by solid lines and the times the threads are executing by rectangles. The numbered black dots indicate the break-points described in Listing 8.

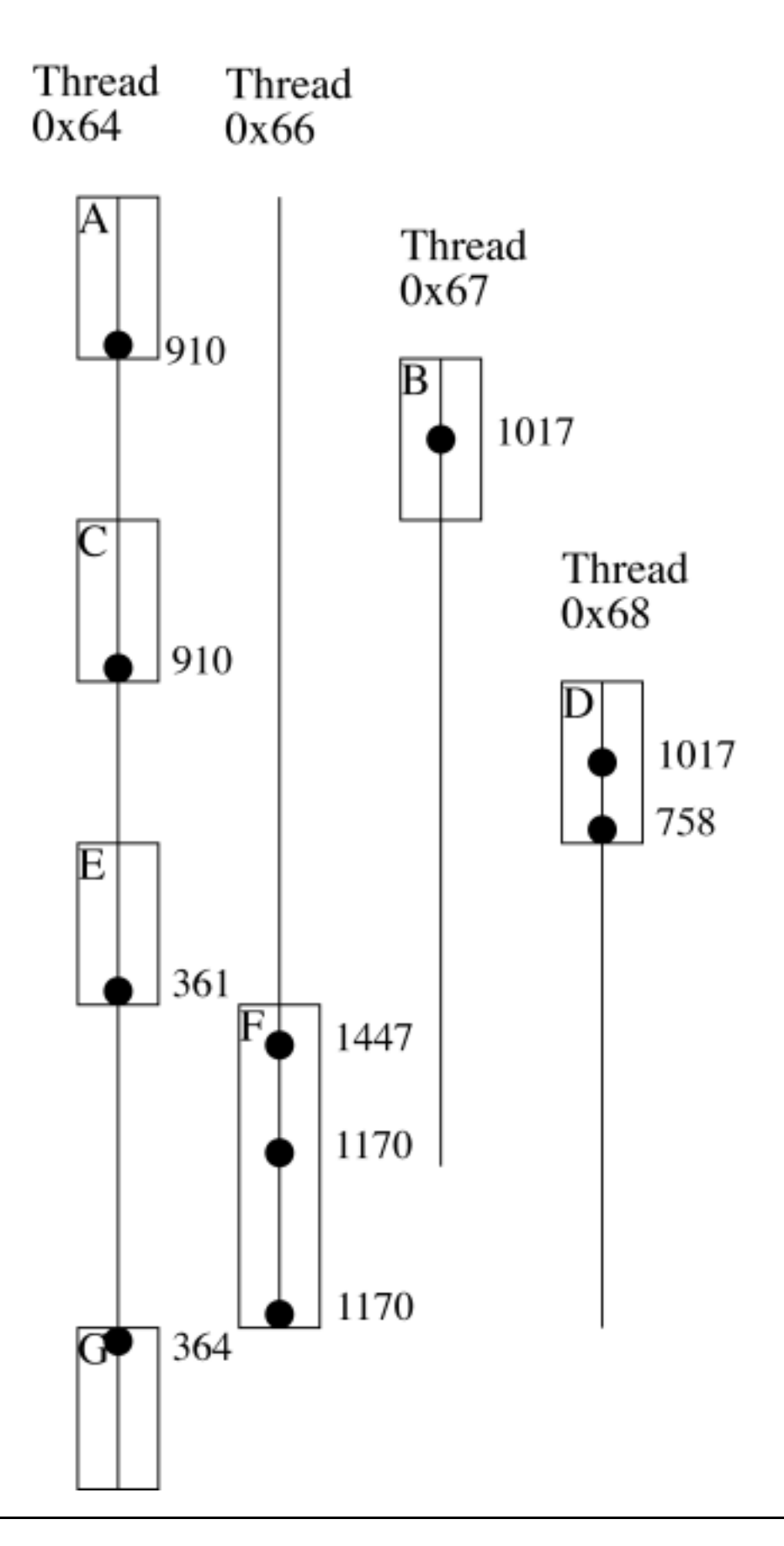

*MacTech Magazine* Writer's Kit © 1984-1996, Xplain Corporation. All rights reserved.

The example will probably make more sense if you follow it in the debugger with CGI Base (and one of the debug builds). You will want to set break points on the lines in CCGIThreadApp.cp indicated by Listing 8.

# **Listing 8 CCGIThreadApp.cp**

```
Break-point locations
  361CCGIFactory::CCGIFactoryP()->TerminateThreads();
 364DisposeOf_(ourCCGIAppP);
 758Yield(LThread::GetMainThread());
910theCGIThreadP->Resume();
1017theResult = HandleWWWEvent();
1170SetReply(ourShutDownMessage);
1447UtThread::DoForEach(TerminateThread, nil);
```
Enable the debugger and run CGI Base. Then send the 10 minute wait to CGI Base from Server Proxy (either type 600 in the PATH pane or use the document CGI Base - 10 min wait). You should jump back to the debugger at line 910 in Thread 0x64 (the debugger displays thread numbers in the window title). This is the end of block A where we are about to start the CCGIEchoThread running with a call to Resume. Click the Run button and you should end up at line 1017 in Thread 0x67. This is the center of block B and the CCGIEchoThread now has control of the CPU and is executing its Run method. Hit the Run button and both of the debugger windows (0x64 and 0x67) will indicate that the application is running. What has happened is that control returned to the main thread (0x64) at the Sleep statement in CCGIEchoThread's HandleWWWEvent method. The event loop has resumed and this is block C.

Now go back to Server Proxy and send in a fatal error (either type -10 in the PATH pane or use the document CGI Base - fatal error). You should jump back to the debugger at line 910 in Thread 0x64 again where the application is preparing to Resume the second CCGIEchoThread. You are now at the end of block C. Push the Run button and you will stop at line 1017 in Thread 0x68 (in block D) (just like the first thread stopped). Click the Run button and the break-point at line 758 in Thread 0x68 will stop the debugger. This is at the end of block D inside CCGIApp's LogError method. The call to Yield will return you to the main thread where the CCGIApp will exit its Run method.

The next break-point is at line 361 in Thread 0x64 (end of block E). The CCGIApp has exited its Run method and DeleteApp is now executing. Push the Run method and you will go to line 1447 in Thread 0x66 where the CCGITerminator thread is now preparing to eliminate any remaining CCGIEchoThreads. Push the Run button. If you have set up your debugger to Break on  $C++$  Exceptions there will be three failed dynamic\_casts here (Threads 0x64, 0x65 and 0x66 are not CCGIEchoThreads) and you will need to push the Run button after each of them. The next break-point is at line 1170 in Thread 0x66 (middle of block F). This is a CCGIThread's ShutDown method and you can determine which CCGIThread by examining the mThread data member of the this object in the debugger. The debugger shows this data member in decimal (not hexadecimal like the window titles) so it will display 103 = 0x67 and you are in the ShutDown method of the first CCGIEchoThread. Push the Run button and you

will break at the same line (line 1170 in Thread 0x66, end of block F) but this time you will see that you are calling the ShutDown method of the second CCGIEchoThread.

This time when you push the Run button something interesting will happen. If you have not closed any of the thread windows, all threads will appear to be at line 364 (top of block G). What has happened is that Threads 0x66, 0x67 and 0x68 are no longer valid but the debugger hasn't noticed this. This behavior will happen anytime you have windows open for threads that have been deleted (either by calling DeleteThread directly or by completing their Run method). You can manipulate the application from any of these windows, except that the window title is incorrect. In this case, only Thread 0x64 is still running and so you can close all the other windows and push the Run button. The application will then finish off the main function and terminate.

If you opt to override the error handling in the Monsterworks' Framework, it is probably a good idea to sketch out the expected flow of control and then check it by placing break-points at key locations. It is very easy to place crucial error handling code at a location where it cannot be reached. For instance, if you call DeleteApp from a CCGIThread, then the call to TerminateThreads would execute correctly, but you would never return to call the DisposeOf\_(ourCCGIApp). You can find this type of error by using a diagram like Diagram 2 or by walking through the code.

#### **CURTAIN CALL**

That wraps up the introduction to the Monsterworks' Framework for CGI applications. At this point, you may want to use some of the other sources provided in the References section or just start experimenting on your own. A good way to get started is to try to port existing C or  $C_{++}$  CGI code to the framework. Once you become comfortable, you will find that writing CGI applications is very similar to writing ordinary applications except for the I/O handling.

While the framework probably still contains some undocumented features (pessimists use the term "bugs"), I currently use it for a variety of tasks and it has been very stable. If you find an undocumented feature or discover that the basic classes lack some functionality that you cannot provide through inheritance, send me an e-mail and I will do what I can to correct the situation.

#### **REFERENCES**

The following references provide coverage of some of the topics discussed above. Within each category, I have listed them in a suggested reading order and have provided some commentary on the contents of each.

#### **CGI Programming, articles**

 If you have the MacTech CD-ROM, then you probably already have easy access to the articles listed.

O'Fallon, John, "Writing CGI Applications in C", *MacTech Magazine*, 11:9 (September 1995) provides an introduction to CGI programming. It covers many of the basic issues of CGI handling that I glossed over.

Neufeld, Grant, "Threading Apple Events", *MacTech Magazine*, 12:4 (April 1996) describes the code needed to thread AppleEvents. The Monsterworks' Framework and PowerPlant

© 1984-1996, Xplain Corporation. All rights reserved.

*MacTech Magazine* Writer's Kit

provide much of the coding that the article describes, but the example he presents is a CGI application and so it provides another CGI example. The author of this article has written Grant's CGI Framework that provides a threaded framework in C. The most recent version I have found is at <http://www.nisto.com/cgi/framework>.

Urquhart, Ken, "High Performance ACGIs in C", *develop*, 29 (March 1997) presents an application shell for handling threaded CGI applications.

Halfmann, Klaus, "Writing ACGIs with MacApp", MacTech Magazine, 14:3 (March 1998) presents a shell for writing ACGI applications using MacApp (not surprising given the title). If you use MacApp instead of PowerPlant, this might be a good introduction.

Various articles, *MacTech Magazine*, 11:5–12:1 (May 1995–January 1996) provides articles about Web servers and CGI applications in a variety of programming and scripting languages. In particular, the article by Jon Wiederspan entitled "CGI Applications and WebSTAR" (July 1995) describes the interaction between Web servers and CGI applications.

# **CGI Programming, online**

"Quid Pro Quo" is a free HTTP server that you can download at <http://www.socialeng.com>. It provides some examples of CGI programming in both C and AppleScript.

"WebSTAR Documentation" (version 3) from StarNine is available at <http://www.starnine.com> and contains information describing how to manage a WebSTAR server. The information about CGI applications is in Appendix C: "Extending WebSTAR: CGI's, Plug-Ins and Java". The company also provides an online tutorial at their site that provides more information about CGI development for WebSTAR servers.

# **CGI Programming, books**

John December and Mark Ginsburg, "HTML 3.2 & CGI Unleashed" (1996) is where I learned much of my HTML and CGI. The problem is that the book is big (1300 pages). If you are looking for a very complete reference book, I would look into a newer version of this book. If you are looking for a gentle introduction to Web design, this book is probably a little too heavy (literally and figuratively).

# **PowerPlant**

Metrowerks Corporation, PowerPlant Book (1998) covers basic PowerPlant programming.

Metrowerks Corporation, PowerPlant Advanced Topics (1999) covers the threading and networking classes provided by PowerPlant.

# **C++**

Musser, David R. and Saini, Atul, "STL Tutorial and Reference Guide" (1996) is probably a little out of date (I don't know enough to be positive), but it does provide a good introduction to the ideas behind the container classes in the standard C++ library.

Stroustrup, Bjarne, "The C++ Programming Language" (1997) is not a good starting place for beginners, but it does provide a useful reference for the language, including the container classes in the standard  $C_{++}$  library.

Gamma, Helm, Johnson and Vlissides, "Design Patterns" (1995) provides some design patterns that are present in the PowerPlant and Monsterworks' Frameworks.